#### [New Perspectives Microsoft Office 365 and Excel 2016 Comprehensive 1st Edition Parsons Te](https://testbankdeal.com/download/new-perspectives-microsoft-office-365-and-excel-2016-comprehensive-1st-edition-parsons-test-bank/)st

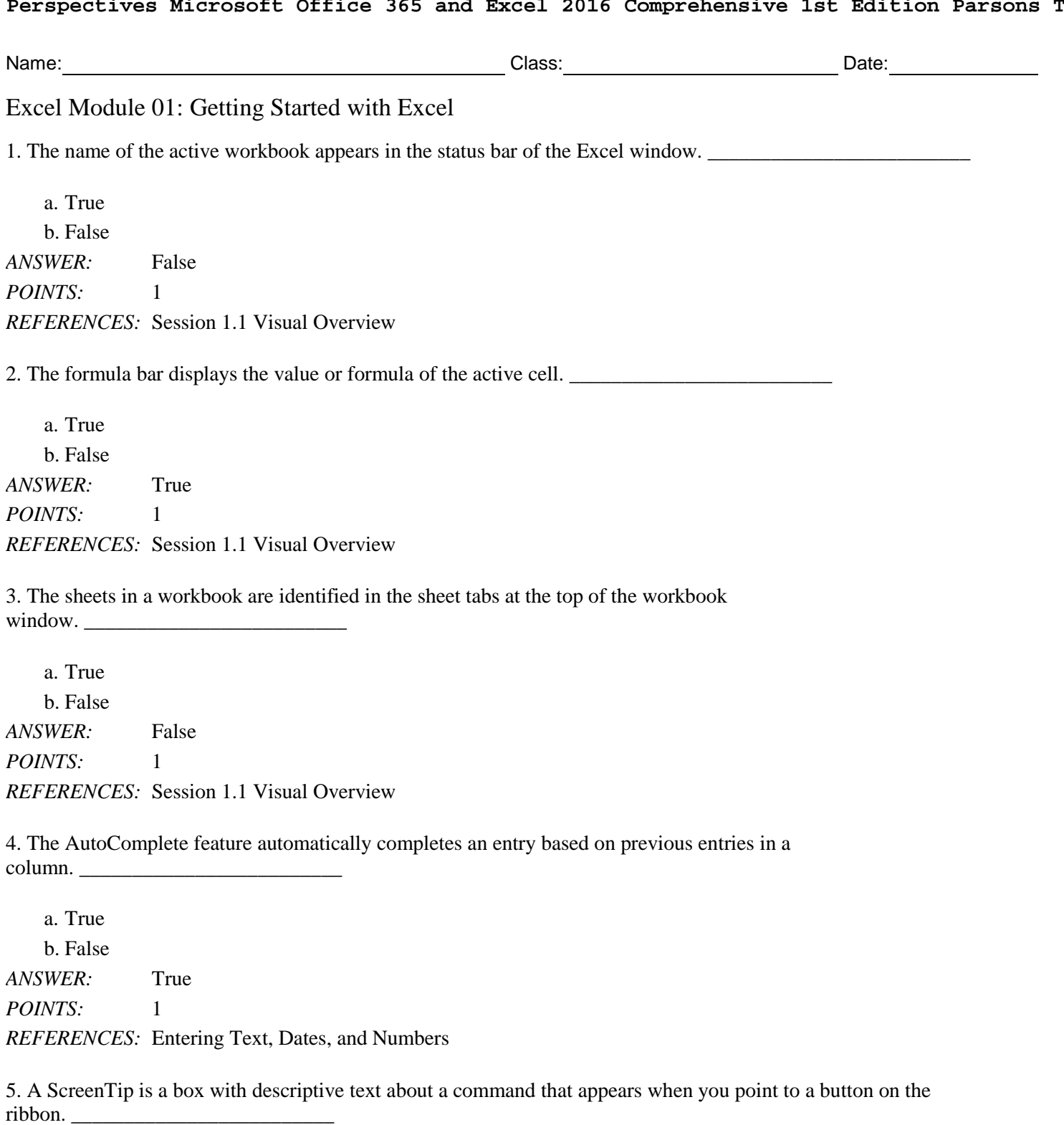

a. True b. False *ANSWER:* True *POINTS:* 1 *REFERENCES:* Introducing Excel and Spreadsheets

6. Speed Fill enters text based on patterns it finds in the data. \_\_\_\_\_\_\_\_\_\_\_\_\_\_\_\_\_\_\_\_\_\_\_\_\_

*Copyright Cengage Learning. Powered by Cognero.* Page 1

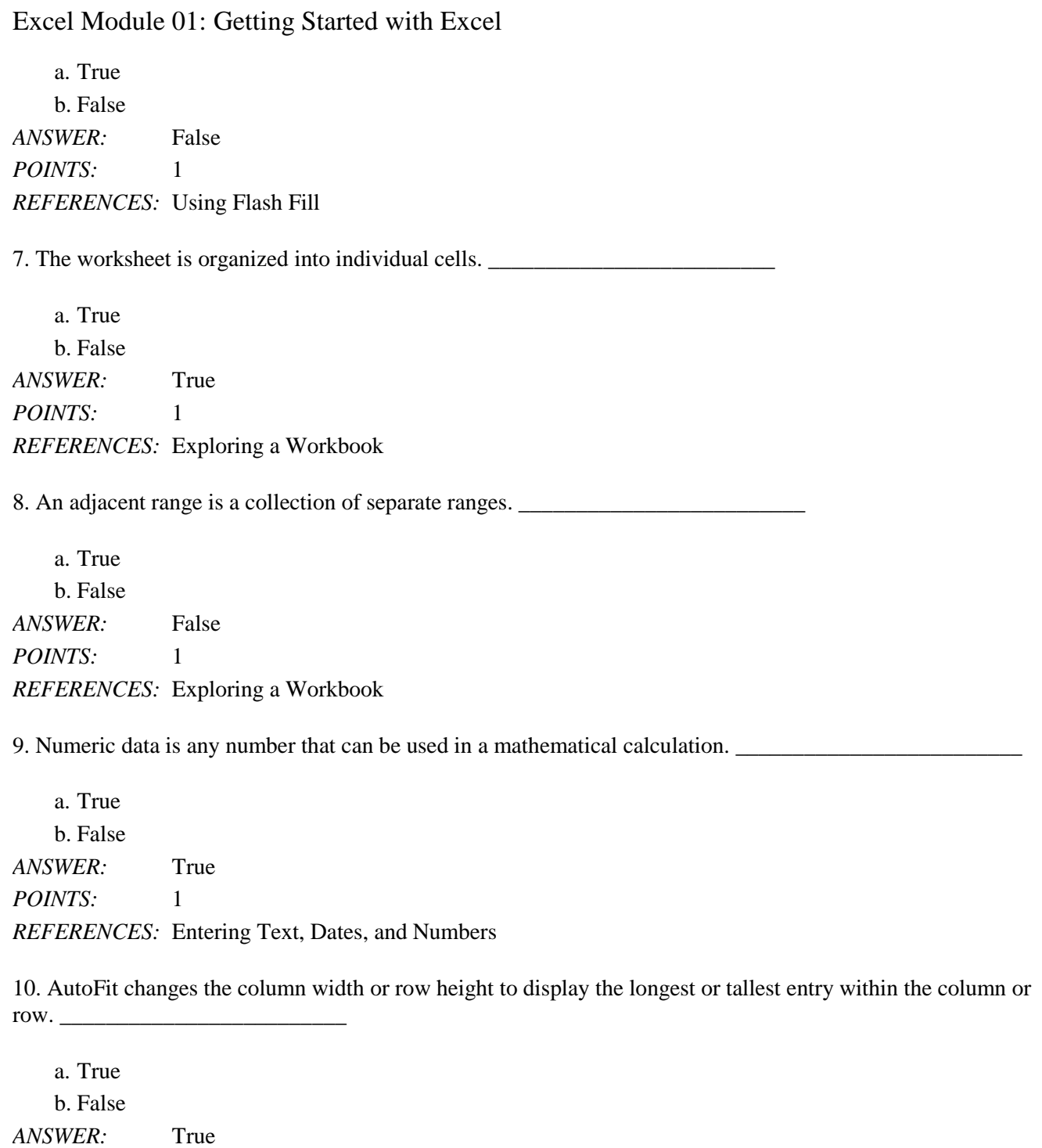

*POINTS:* 1

*REFERENCES:* Resizing Columns and Rows

11. Column width is expressed in terms of the number of characters a column can contain or the size of the column in points. *ANSWER:* False - pixels *POINTS:* 1

*REFERENCES:* Resizing Columns and Rows

12. A keyboard shortcut is a key or combination of keys that you press to access a feature or perform a command.

*ANSWER:* True *POINTS:* 1 *REFERENCES:* Introducing Excel and Spreadsheets

13. A common business practice is to include a worksheet named Documentation that contains a description of the workbook, the name of the person who prepared the workbook, and the date it was created.

\_\_\_\_\_\_\_\_\_\_\_\_\_\_\_\_\_\_\_\_\_\_\_\_\_ *ANSWER:* True *POINTS:* 1 *REFERENCES:* Exploring a Workbook

\_\_\_\_\_\_\_\_\_\_\_\_\_\_\_\_\_\_\_\_\_\_\_\_\_

14. When text wraps within a cell, the column width increases so that all of the text within the cell is displayed.

*ANSWER:* False - row height *POINTS:* 1 *REFERENCES:* Resizing Columns and Rows

15. A formula is written using operands that combine different values, resulting in a single value that is then displayed in the cell.

*ANSWER:* False - operators *POINTS:* 1

\_\_\_\_\_\_\_\_\_\_\_\_\_\_\_\_\_\_\_\_\_\_\_\_\_

*REFERENCES:* Performing Calculations with Formulas

16. Every function follows a set of rules, or syntax, which specifies how the function should be written.

\_\_\_\_\_\_\_\_\_\_\_\_\_\_\_\_\_\_\_\_\_\_\_\_\_ *ANSWER:* True *POINTS:* 1 *REFERENCES:* Simplifying Formulas with Functions

17. Cutting moves the selected content, whereas copying duplicates the selected content. *ANSWER:* True *POINTS:* 1 *REFERENCES:* Modifying a Worksheet

18. When you insert a new row, the existing rows are shifted down and the new row has the same width as the row above it. \_\_\_\_\_\_\_\_\_\_\_\_\_\_\_\_\_\_\_\_\_\_\_\_\_

*ANSWER:* False - height *POINTS:* 1 *REFERENCES:* Modifying a Worksheet

*Copyright Cengage Learning. Powered by Cognero.* Page 3 19. In the formula,  $=2+6*2$ , addition would be calculated after multiplication. *ANSWER:* True *POINTS:* 1 *REFERENCES:* Simplifying Formulas with Functions

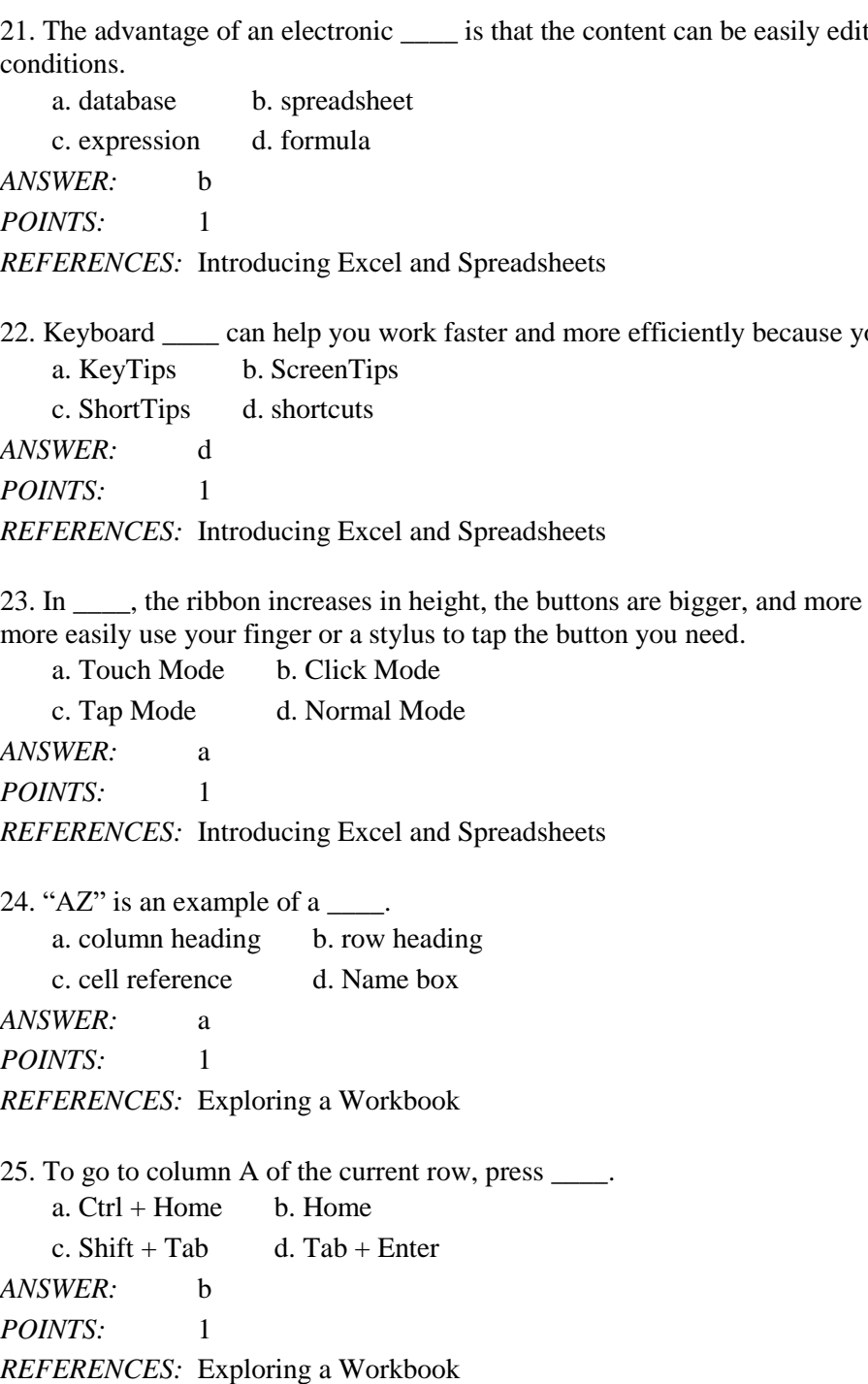

26. An Excel worksheet can have a maximum of \_\_\_\_ columns in a worksheet.

20. Normal view shows how the worksheet will appear when printed. \_\_\_\_\_\_\_\_\_\_\_\_\_\_\_\_

*ANSWER:* False - Page Layout

*POINTS:* 1

*REFERENCES:* Printing a Workbook

21. The advantage of an electronic \_\_\_\_ is that the content can be easily edited and updated to reflect changing financial con

*ANSWER:* b *PO REFERENCES:* Introducing Excel and Spreadsheets

22. Keyboard \_\_\_\_ can help you work faster and more efficiently because you can keep your hands on the keyboard. *ANSWER:* d *PO* 

*REFERENCES:* Introducing Excel and Spreadsheets

23. In \_\_\_\_, the ribbon increases in height, the buttons are bigger, and more space appears around each button so you can more easily use your finger or a stylus to tap the button you need.

*ANSWER:* a *PO REFERENCES:* Introducing Excel and Spreadsheets

*ANSWER:* a *PO REFERENCES:* Exploring a Workbook

25. To go to column A of the current row, press \_\_\_\_.

*ANSWER:* b *PO* 

Name: Class: Date: Excel Module 01: Getting Started with Excel a. 156 b. 256 c. 16,384 d. 17 million *ANSWER:* c *POINTS:* 1 *REFERENCES:* Exploring a Workbook 27. To make A1 the active cell, you should press which of the following keys? a. Page Up b. Page Down c. Home  $d.$  Ctrl + Home *ANSWER:* d *POINTS:* 1 *REFERENCES:* Exploring a Workbook 28. You can move to the previous or next sheet by pressing the \_\_\_\_ keys. a. Alt + Page Up or Alt + Page Down b. Ctrl + Page Up or Ctrl + Page Down c. Tab + Page Up or Tab + Page Down d.  $F4 + Page Up$  or  $F4 + Page Down$ *ANSWER:* b *POINTS:* 1 *REFERENCES:* Exploring a Workbook 29. Each range is identified with a range reference that includes the cell reference of the upper-left cell of the rectangular block and the cell reference of the lower-right cell separated by a \_\_\_\_. a. semi-colon b. period c. colon d. comma *ANSWER:* c *POINTS:* 1 *REFERENCES:* Exploring a Workbook 30. The characters  $+$ ,  $-$ ,  $*$ , and / are examples of  $\qquad$ . a. formulas b. values c. arithmetic operators d. calculations *ANSWER:* c *POINTS:* 1 *REFERENCES:* Excel Formulas and Functions 31. An Excel formula always begins with  $a(n)$  \_\_\_\_. a. parentheses b. equals sign c. plus sign d. colon *ANSWER:* b *POINTS:* 1

- *REFERENCES:* Performing Calculations with Formulas
- 32. The formula used to multiply cell A1 by cell C1 is \_\_\_\_. a.  $=A1*C1$  b.  $C1*A1$

c.  $=$ A1/C1 d. A1\*C1 *ANSWER:* a *POINTS:* 1 *REFERENCES:* Simplifying Formulas with Functions 33.  $A(n)$  is a group of cells in a rectangular block. a. cluster b. adjunct c. selection d. range *ANSWER:* d *POINTS:* 1

*REFERENCES:* Session 1.1 Visual Overview

34. When you insert a new column, the existing columns are shifted to the \_\_\_\_ and the new column has the same width as the column directly to its left

a. right b. up c. down d. left *ANSWER:* a *POINTS:* 1 *REFERENCES:* Modifying a Worksheet

35. If you want to create a new line within a cell, press the \_\_\_\_ keys to move the insertion point to the next line within the cell.

a.  $Ctrl + Enter$  b.  $Alt + Enter$ c.  $Alt + E$  d.  $Ctrl + E$ *ANSWER:* b *POINTS:* 1 *REFERENCES:* Resizing Columns and Rows

36. What is the result of the expression =50+20/10\*5?

a. 60 b. 1 c. 25 d. 50 *ANSWER:* a *POINTS:* 1 *REFERENCES:* Performing Calculations with Formulas

37. To change the order of operations, enclose part of the formula in \_\_\_\_.

a. brackets b. italics c. parentheses d. quotation marks *ANSWER:* c *POINTS:* 1 *REFERENCES:* Performing Calculations with Formulas

38. Excel makes reading formulas simpler by \_\_\_\_ each cell reference in the formula and its corresponding cell in the worksheet.

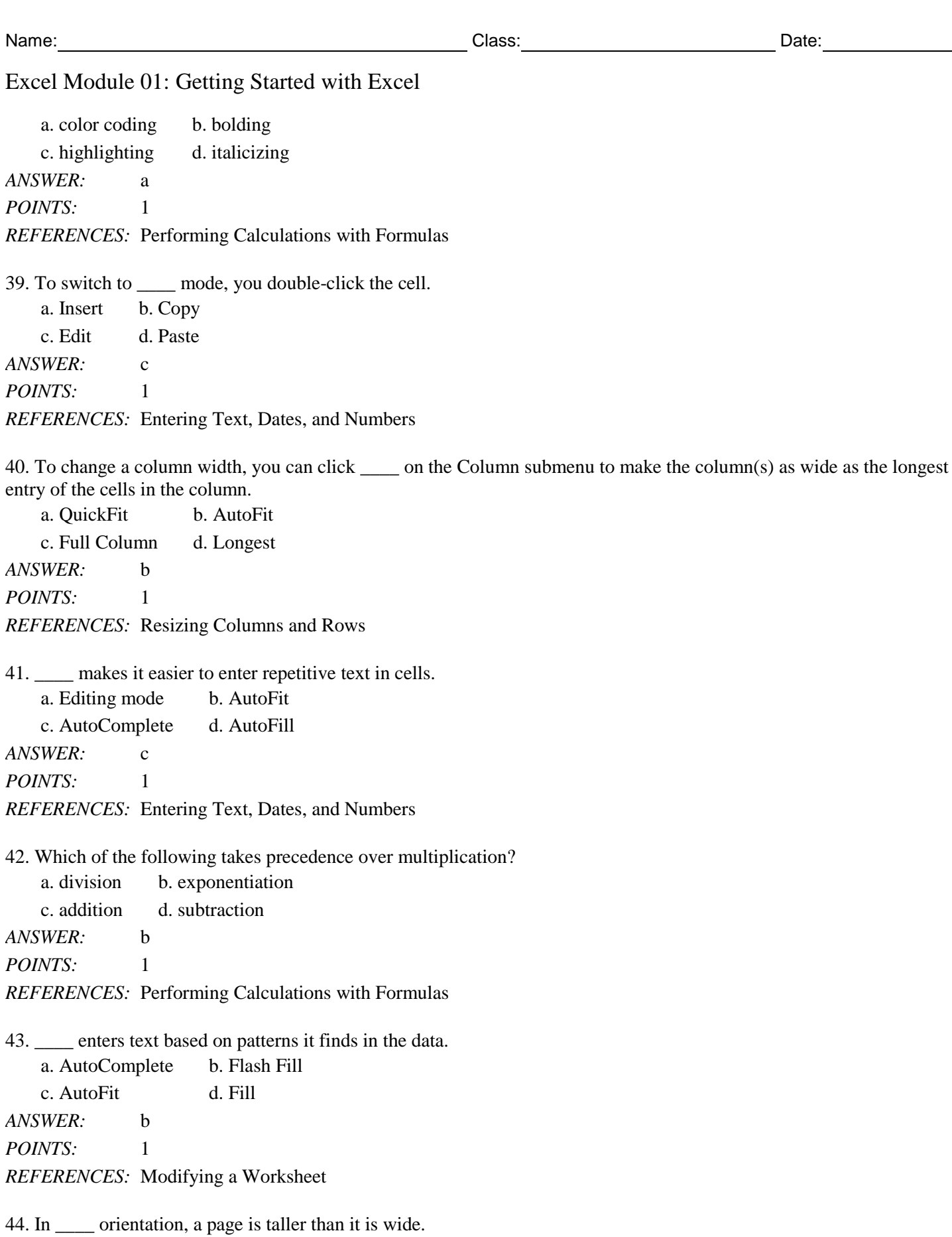

a. natural b. landscape

c. portrait d. basic *ANSWER:* c *POINTS:* 1 *REFERENCES:* Printing a Workbook

45. \_\_\_\_ displays the location of the different page breaks within the worksheet.

a. Normal b. Page Preview c. Page Break Preview d. Page Break Layout *ANSWER:* c *POINTS:* 1 *REFERENCES:* Printing a Workbook

46. You can \_\_\_\_ the width or the height of the printout so that all of the columns or all of the rows fit on a single page. a. shrink b. size c. scale d. scroll *ANSWER:* c *POINTS:* 1 *REFERENCES:* Printing a Workbook

47. According to the order of operation in Excel:

a. Excel performs exponentiation, then multiplication and division, then addition, and subtraction.

b. Excel performs multiplication, then exponentiation, then division, then addition, and then subtraction.

c. Excel performs exponentiation, then multiplication, then division, then subtraction, and then addition.

d. Excel performs multiplication, then division, then exponentiation, then addition, and then subtraction.

*ANSWER:* a

*POINTS:* 1

*REFERENCES:* Performing Calculations with Formulas

48. To move the active cell up one row, press \_\_\_\_. a. Shift + Enter b. Ctrl + Tab c. Shift + Tab d. Ctrl + Enter *ANSWER:* a *POINTS:* 1 *REFERENCES:* Modifying a Worksheet

49. Which of the following will not change the location of the active cell?

a. drag and drop b. scrolling c. clicking another cell d. clicking a column heading

*ANSWER:* b

*POINTS:* 1 *REFERENCES:* Exploring a Workbook

*Copyright Cengage Learning. Powered by Cognero.* Page 8 50. When you copy a selection of cells using drag and drop, which appears before you release the mouse button? a. an outline of the new location of the selected range

b. the range c. a cell reference of the old location d. shortcut tip *ANSWER:* a *POINTS:* 1 *REFERENCES:* Starting a New Workbook 51. What is the syntax for a SUM formula adding the values of cell F6 to F9? a.  $/SUM(F9:F6)$  b.  $=SUM(F6/F9)$ c.  $=$ END(F6:F9) d.  $=$ SUM(F6:F9) *ANSWER:* d *POINTS:* 1 *REFERENCES:* Excel Formulas and Functions 52. Ctrl + G is used to access the  $\qquad$ . a. Go to Next worksheet command b. G column c. Go to a location in the worksheet command d. formula view *ANSWER:* c *POINTS:* 1 *REFERENCES:* Introducing Excel and Spreadsheets 53. mm/dd/yyyy is known as \_\_\_\_. a. a text string b. text data c. a date format d. number data *ANSWER:* c

*POINTS:* 1

*REFERENCES:* Entering Text, Dates, and Numbers

54. Whenever you click the Save button on the Quick Access Toolbar or press the \_\_\_\_ keys, the workbook file is updated to reflect the latest content.

a.  $Ctrl + V$  b.  $Ctrl + G$ c.  $Ctrl + C$  d.  $Ctrl + S$ *ANSWER:* d *POINTS:* 1 *REFERENCES:* Introducing Excel and Spreadsheets

55. To move or copy a range of cells, select the correct order:

1. Move the pointer over the border of the selection until the pointer changes shape.

2. Select the cell or range you want to move or copy.

3. To move the range, click the border and drag the selection to a new location, or to copy the range, hold down the Ctrl key and drag the selection to a new location.

a. 1,2,3 b. 3,2,1

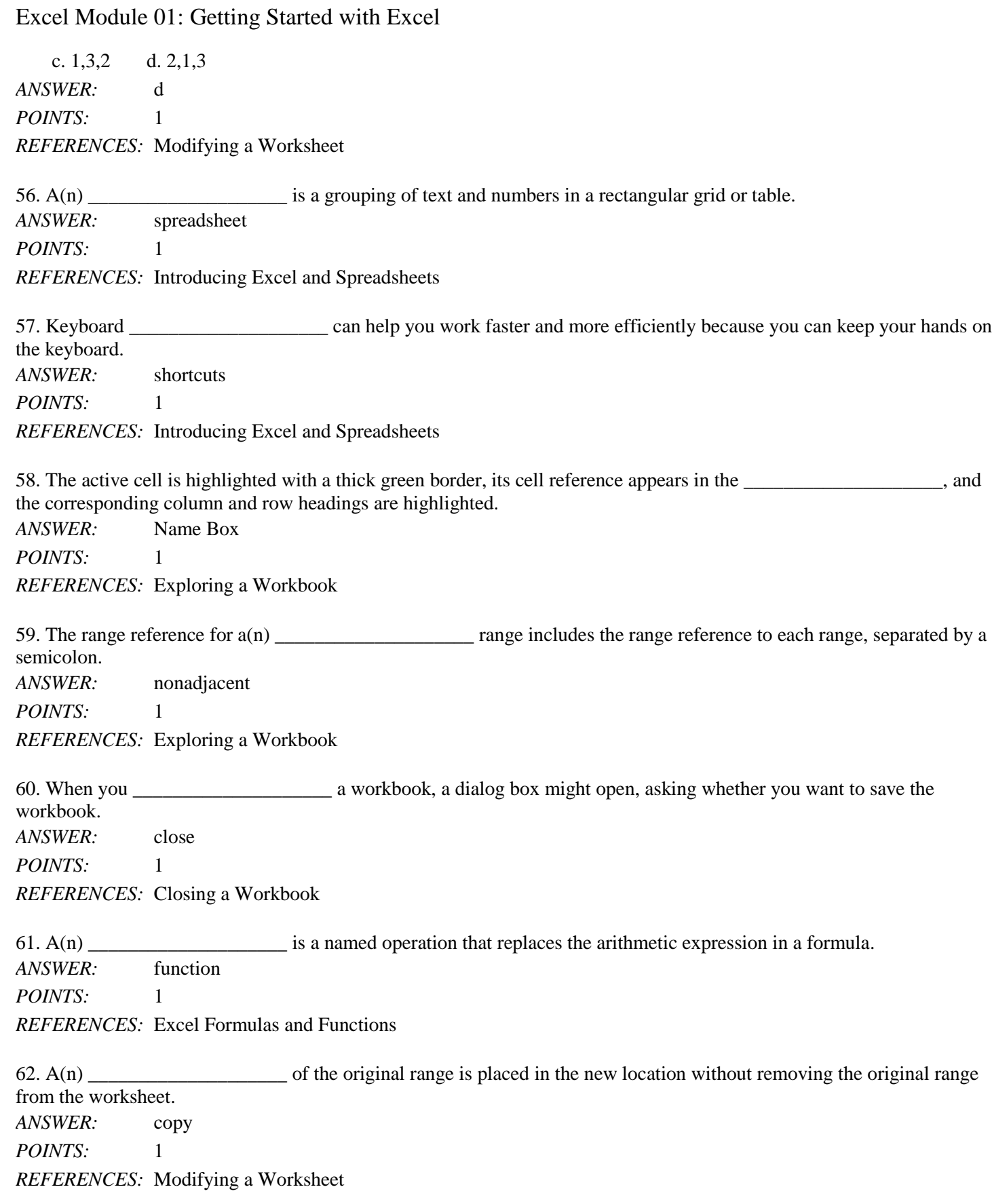

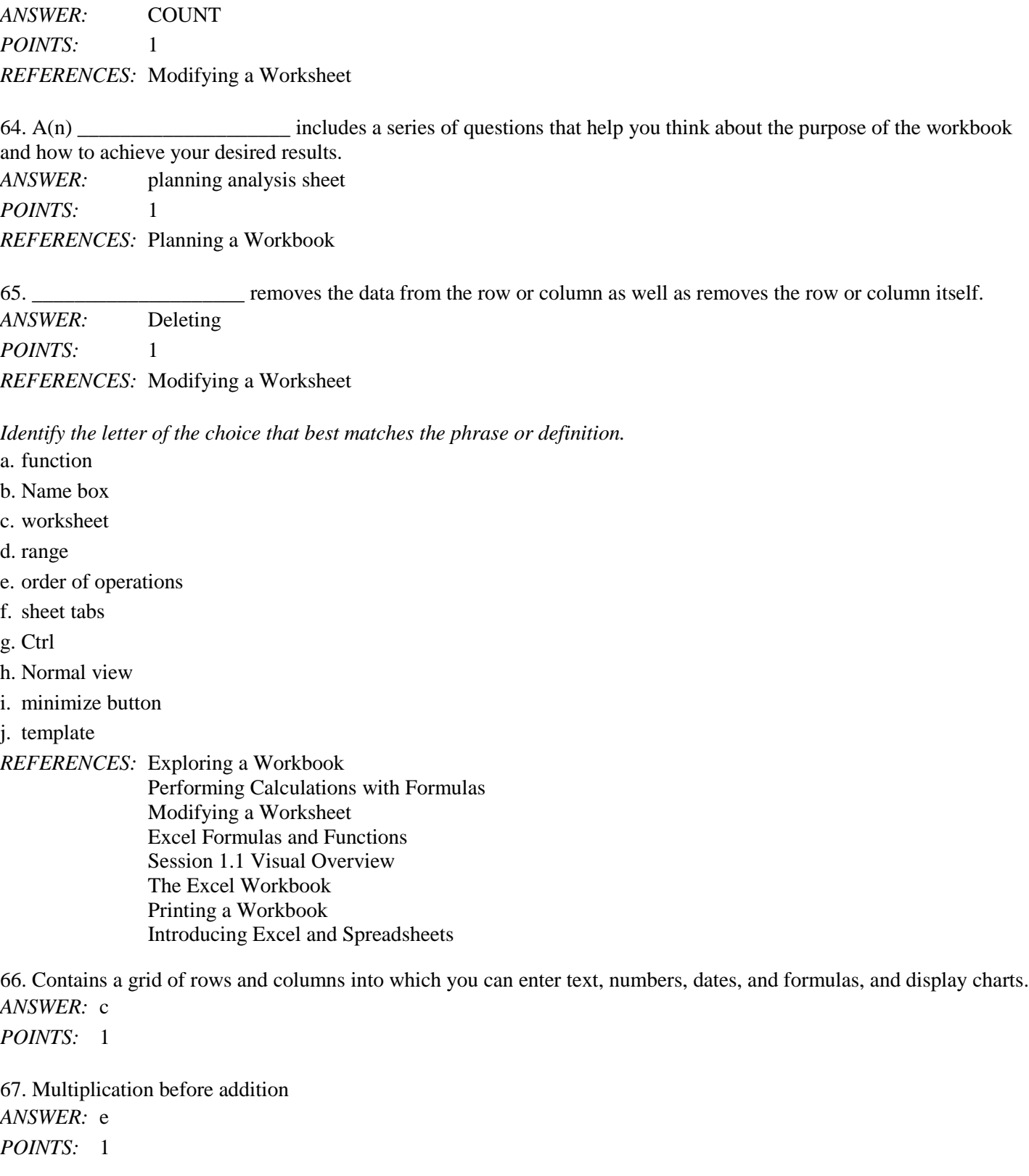

# Name: Date: Date: Date: Date: Date: Date: Date: Date: Date: Date: Date: Date: Date: Date: Date: Date: Date: Date: Date: Date: Date: Date: Date: Date: Date: Date: Date: Date: Date: Date: Date: Date: Date: Date: Date: Date:

Excel Module 01: Getting Started with Excel

63. The \_\_\_\_\_\_\_\_\_\_\_\_\_\_\_\_\_\_\_\_ function will not include any cell in the range containing a non-numeric value in the final tally.

 $ANSV$ 

 $POIN$ 

 $REFI$ 

64. A(n) \_\_\_\_\_\_\_\_\_\_\_\_\_\_\_\_\_\_\_\_ includes a series of questions that help you think about the purpose of the workbook and h ANS<sub>I</sub>

 $POIN$ 

*REFERENCES:* Planning a Workbook

65. \_\_\_\_\_\_\_\_\_\_\_\_\_\_\_\_\_\_\_\_ removes the data from the row or column as well as removes the row or column itself. ANS<sub>V</sub>  $POIN$ 

*REFI* 

*Identify the letter of the choice that best matches the phrase or definition.*

- a. fun
- b. Na
- c. wo
- d. ran
- e. ord
- f. she
- g. Cti
- h. No
- i. mi

j. ten

 $REFI$ 

 $ANSI$ 

 $POLN$ 

67.  $N$ ANSV *POIN* 

#### [New Perspectives Microsoft Office 365 and Excel 2016 Comprehensive 1st Edition Parsons Te](https://testbankdeal.com/download/new-perspectives-microsoft-office-365-and-excel-2016-comprehensive-1st-edition-parsons-test-bank/)st

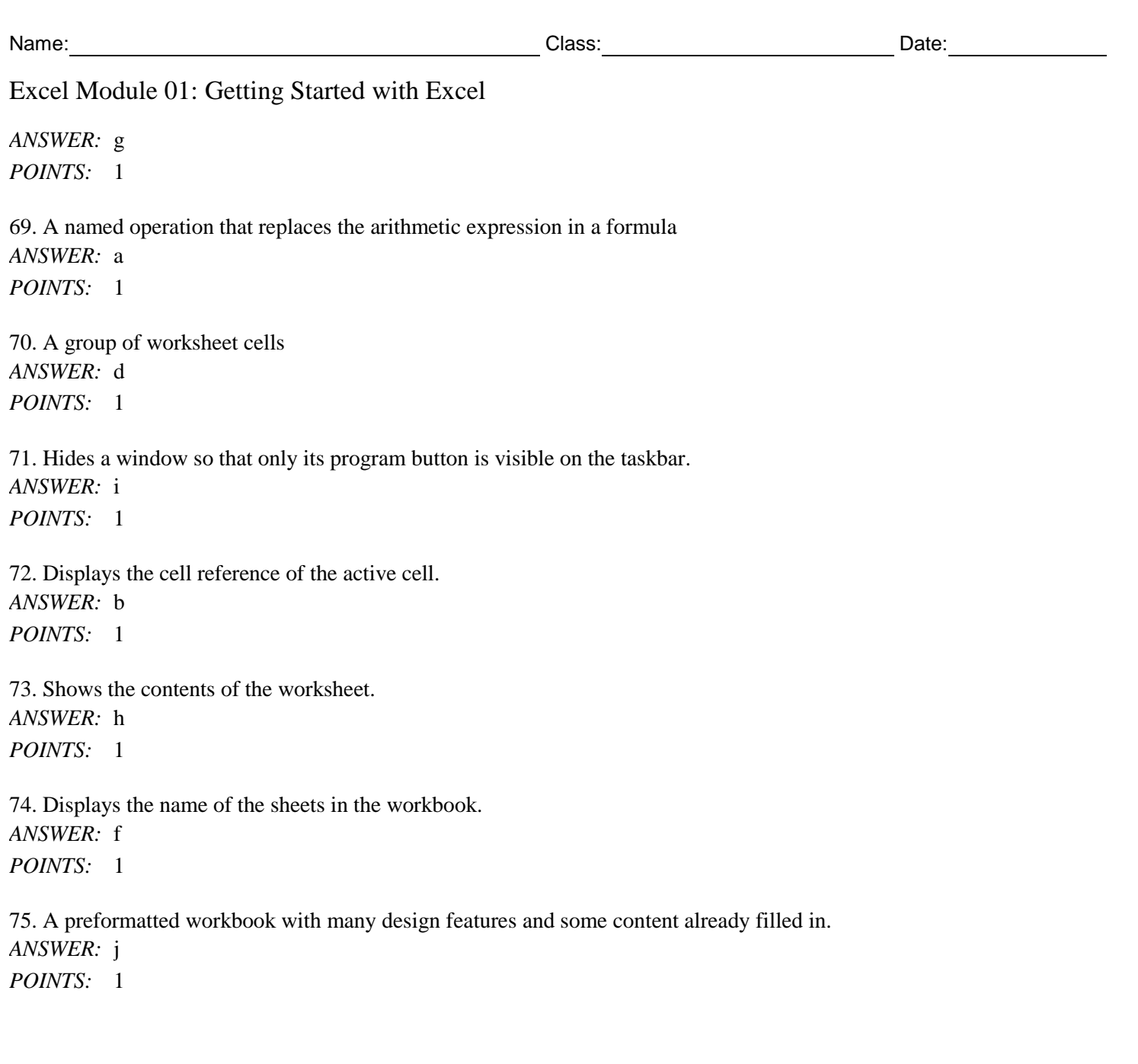

*Copyright Cengage Learning. Powered by Cognero.* Page 12